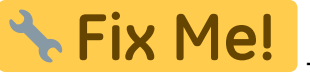

- En proceso de actualización.

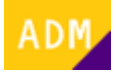

## **Cómo registrarse en la página web del ITeC**

A continuación se detalla el proceso de registro en la página web del ITeC para crear el [usuario](http://wiki.itec.cat/doku.php?id=tcqi:tcqi_modulos:administracion-usuarios-productos:usuario):

Sólo por registrarse se consigue [acceso gratuito limitado](http://wiki.itec.cat/doku.php?id=tcqi:tcqi_modulos:administracion-usuarios-productos:acceso-gratuito-limitado-partes-restringidas-web) a las partes restringidas de la web del ITeC.

- 1. Accede a la página web del ITeC:<http://itec.es>
- 2. Pulsa en el icono de usuario  $\leq$  que está en la esquina superior derecha.
- 3. En la ventana que aparecerá pulsa en **Registrarse** en la esquina inferior derecha.

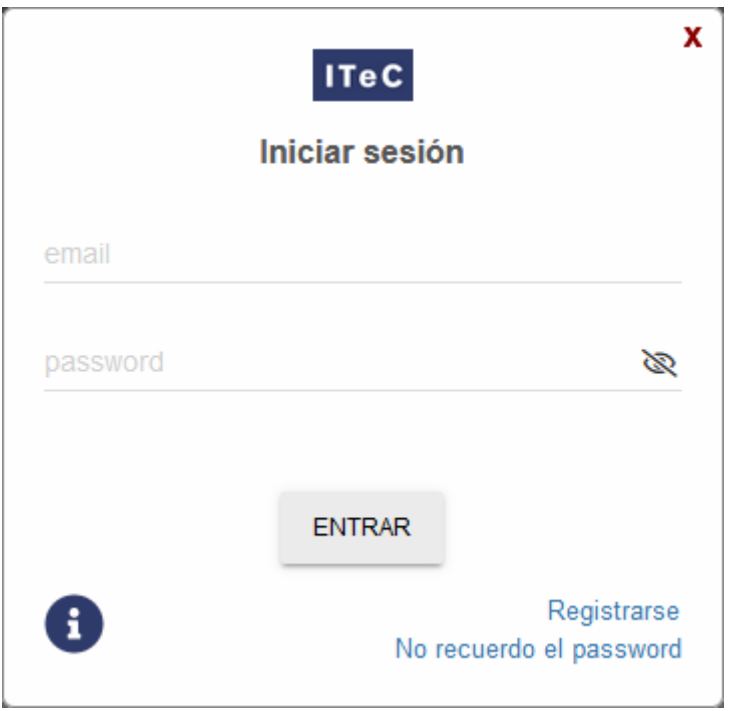

4. En la ventana **Datos usuario** introduce tu nombre, apellidos, país, código postal, e-mail, actividad, escribe la contraseña que quieras, elige el idioma preferente en el quieres que el ITeC se comunique contigo y marca si quieres recibir el boletín de novedades. Marca también la casilla para aceptar los términos del aviso legal.

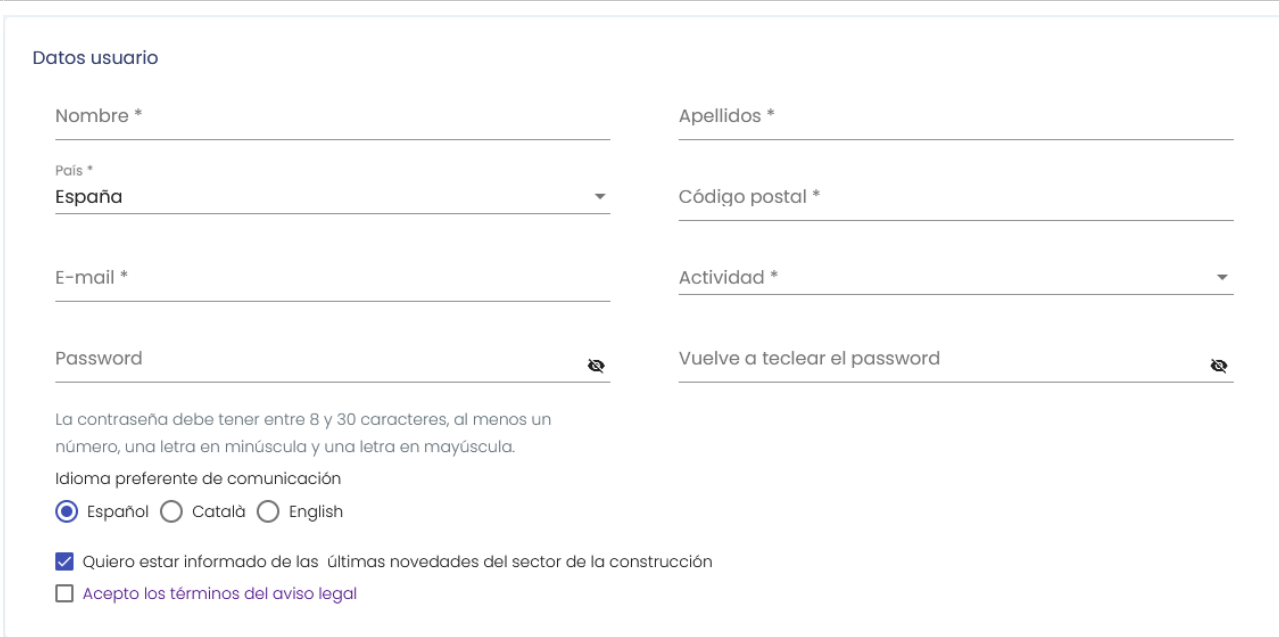

- 5. Si no quieres [añadirte a ninguna empresa,](http://wiki.itec.cat/doku.php?id=tcqi:tcqi_modulos:administracion-usuarios-productos:como-anyadirse-empresa) baja hasta el final de la página y haz clic en botón registrar:
- 1. Aparecerá un mensaje indicando que se ha enviado un correo electrónico a tu dirección de email para que confirmes el registro.

 $\pmb{\times}$ 

 $\pmb{\times}$ 

 $\pmb{\times}$ 

 $\pmb{\times}$ 

- 2. Accede a tu correo electrónico, busca el mensaje del ITeC y pulsa en el botón **Confirmar**.
- 3. Te indicará que la confirmación del registro se ha hecho correctamente.
- 4. Ahora tu usuario ya está creado y confirmado. Desde este momento ya puedes iniciar sesión pulsando en el icono X, introduciendo tu e-mail y contraseña y pulsando en el botón **ENTRAR**.

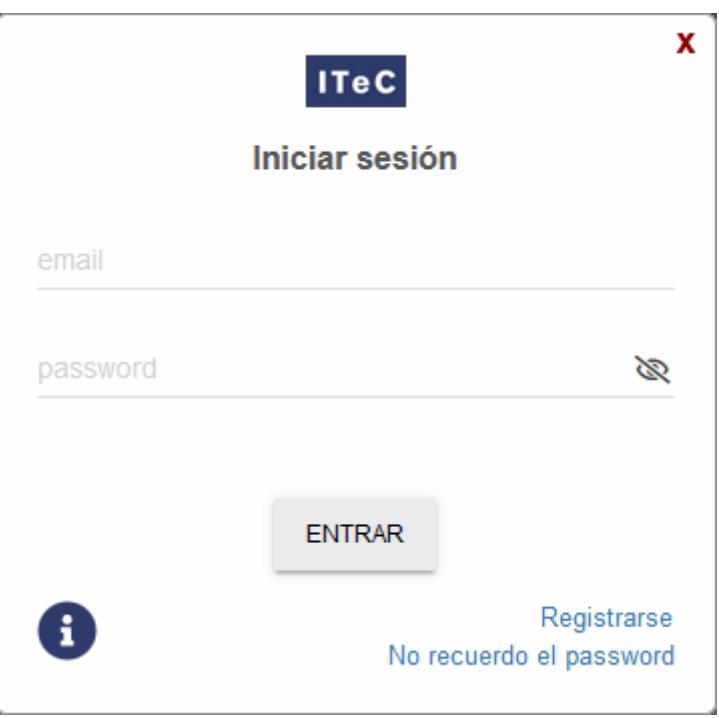

## From: <http://wiki.itec.cat/>- **Wiki** Permanent link: **[http://wiki.itec.cat/doku.php?id=tcqi:tcqi\\_modulos:administracion-usuarios-productos:proceso-registro&rev=1668098797](http://wiki.itec.cat/doku.php?id=tcqi:tcqi_modulos:administracion-usuarios-productos:proceso-registro&rev=1668098797)** Last update: **2022/11/10 16:46**П